Version 10 Release 0 15. Juni 2016

*IBM Contact Optimization Fehlerbehebungs- und Optimierungshandbuch*

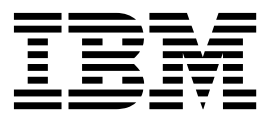

**Hinweis**

Vor Verwendung dieser Informationen und des darin beschriebenen Produkts sollten die Informationen unter ["Bemerkungen" auf Seite 17](#page-20-0) gelesen werden.

Diese Ausgabe bezieht sich auf Version 10, Release 0, Modifikation 0 von IBM Contact Optimization und alle nachfolgenden Releases und Modifikationen, bis dieser Hinweis in einer Neuausgabe geändert wird.

Diese Veröffentlichung ist eine Übersetzung des Handbuchs *IBM Contact Optimization, Troubleshooting Guide, Version 10 Release 0,* herausgegeben von International Business Machines Corporation, USA

© Copyright International Business Machines Corporation 2003, 2016

Informationen, die nur für bestimmte Länder Gültigkeit haben und für Deutschland, Österreich und die Schweiz nicht zutreffen, wurden in dieser Veröffentlichung im Originaltext übernommen.

Möglicherweise sind nicht alle in dieser Übersetzung aufgeführten Produkte in Deutschland angekündigt und verfügbar; vor Entscheidungen empfiehlt sich der Kontakt mit der zuständigen IBM Geschäftsstelle.

Änderung des Textes bleibt vorbehalten.

Herausgegeben von: TSC Germany Kst. 2877 Juni 2016

**© Copyright IBM Corporation 2003, 2016.**

# **Inhaltsverzeichnis**

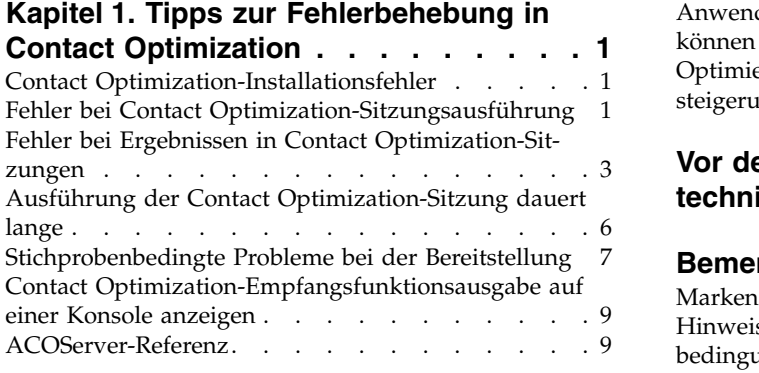

# **Kapitel [2. Allgemeine Tipps zur Opti](#page-14-0)[mierung und Leistungssteigerung von](#page-14-0) [Contact Optimization........](#page-14-0) . [11](#page-14-0)**

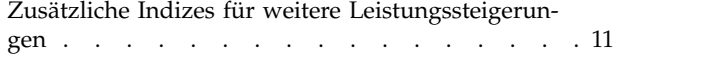

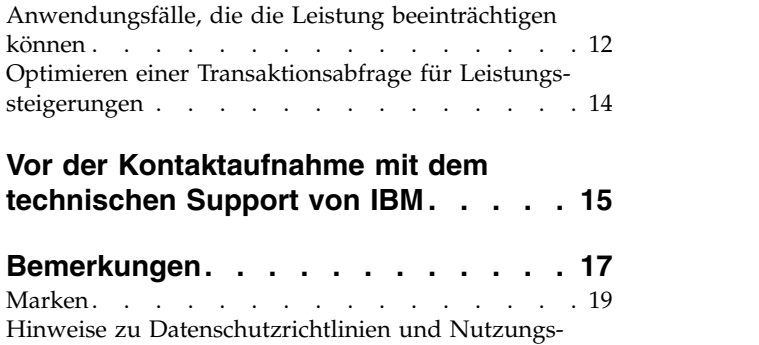

bedingungen [.............](#page-22-0) . [19](#page-22-0)

# <span id="page-4-0"></span>**Kapitel 1. Tipps zur Fehlerbehebung in Contact Optimization**

Es gibt allgemeine Konfigurationsprobleme, die die Ausführung von Contact Optimization beeinträchtigen können. Auch komplexere Situationen mit verschiedenen Konfigurationseinstellungen, Regelkonfigurationen und Daten können zu nicht er warteten Ergebnissen in Ihrer Contact Optimization-Sitzung führen. In den folgenden Abschnitten finden Sie Details zur Erkennung und Behebung solcher Szenarien.

# **Contact Optimization-Installationsfehler**

Die folgenden Lösungsvorschläge können Ihnen helfen, wenn bei der Installation von Contact Optimization Fehler auftreten.

### **ZeroGlr: Eine Datei mit aktivem Programm kann nicht geöffnet oder entfernt werden.**

### **Beschreibung des Problems**

Während der Installation tritt folgender Fehler auf:

IBM Optimize ist nicht vollständig installiert. Weitere Informationen finden Sie in den Protokolldateien.

In der Installationsprotokolldatei wird folgender Fehler angezeigt:

FEHLER - ZeroGlr: *<location of library file>*/*<name of library file>* (Eine Datei mit aktivem Programm kann nicht geöffnet oder entfernt werden.)

Dieser Fehler kann auftreten, wenn Sie Contact Optimization auf einem AIX-System aktualisieren, und zwar auch dann, wenn der Contact Optimization-Listener nicht aktiv ist. Bei der Installation des Upgrades für Contact Optimization werden bestimmte Bibliotheken aktualisiert. Gelegentlich werden die Bibliotheken auf AIX-Systemen nicht aus dem Speicher entfernt, obwohl der Contact Optimization-Listener gestoppt wurde.

#### **Lösung**

- 1. Wenn Sie Contact Optimization bereits installiert haben, führen Sie das Deinstallationsprogramm aus.
- 2. Stellen Sie sicher, dass der Contact Optimization-Listener nicht ausgeführt wird.
- 3. Führen Sie den Befehl **slibclean** aus.
- 4. Führen Sie die Installation von Contact Optimization aus.

Mit dem Befehl **slibclean** werden nicht verwendete Bibliotheken aus dem Speicher entfernt. Für diesen Befehl sind Rootberechtigungen erforderlich.

# **Fehler bei Contact Optimization-Sitzungsausführung**

Es können Probleme mit der Konfiguration oder sonstige Fehler auftreten, die die Ausführung einer Contact Optimization-Sitzung verhindern.

# **Verbindung zum Contact Optimization-Server konnte nicht hergestellt werden**

#### **Beschreibung des Problems**

Dieser Fehler zeigt an, dass Campaign keine Verbindung zum Contact Optimization-Server herstellen bzw. nicht mit diesem kommunizieren kann.

#### **Lösung**

Überzeugen Sie sich, dass die Contact Optimization-Empfangsfunktion ausgeführt wird.

Wird sie nicht ausgeführt, starten Sie die Contact Optimization-Empfangsfunktion.

Wenn das Problem immer noch besteht, überprüfen Sie, ob alle Konfigurationseigenschaften zur Definition der Verbindungseigenschaften richtig konfiguriert sind. Beispiele:

- Campaign | unicaACOListener | serverHost
- v Campaign|unicaACOListener|serverPort
- v Campaign|unicaACOListener|useSSL

### **Sitzung kann nicht mit Sitzungs-ID freigegeben werden**

#### **Beschreibung des Problems**

Dieser Fehler wird im Contact Optimization-Sitzungsprotokoll wie folgt angezeigt: Problem bei der Freigabe der Sitzung. ID: *<session ID>* CODE 11336: Die aufgerufene Tabelle ist nicht zugeordnet.

Dieser Fehler tritt auf, wenn das Ausgangsverzeichnis der Datenbank nicht ordnungsgemäß angegeben wurde.

### **Lösung**

Sie müssen die Datenbankverbindung in der Datei ACOServer für Ihr Betriebssystem und Ihre Datenbank entsprechend konfigurieren.

- Oracle: Legen Sie ORACLE\_HOME und ORACLE\_LIB fest.
- DB2: Legen Sie DB2\_INSTANCE\_DIR fest.
- MSSQLServer: Konfigurieren Sie die DSN-Einstellung für die Datenbank.

Starten Sie den Contact Optimization-Listener erneut, nachdem Sie die Datei ACOServer bearbeitet haben.

### **Antwort-XML hat kein Daten-XML-Element**

### **Beschreibung des Problems**

Dieser Fehler wird im Contact Optimization-Sitzungsprotokoll wie folgt angezeigt: [E] [TABLE ACC] DATA\_SOURCE\_CONNECT to UA\_SYSTEM\_TABLES(*<Database Name>*) as *<UserID>*: FAILED: CODE 11518: Datenbankverbindungsfehler [sdbsrc:2988].

Dieser Fehler tritt auf, wenn Sie versuchen, eine Contact Optimization-Sitzung auszuführen. Er gibt an, dass die in der Datei *<Contact Optimization Installation Directory>*/Install/jdbc.properties gespeicherten Berechtigungsnachweise für die Datenbank falsch sind.

### **Lösung**

Es gibt zwei Möglichkeiten, dieses Problem zu lösen.

- v Ersetzen Sie die Datei *<Contact Optimization Installation Directory>*/Install/jdbc.properties durch die Datei *<Campaign Installation Directory>*/Install/jdbc.properties.
- v Aktualisieren Sie die Datei *<Installationsverzeichnis von Contact Optimization>*/Install/jdbc.properties mit den korrekten Berechtigungsnachweisen. Verschlüsseln Sie das Kennwort mit dem Marketing Platform-Tool **encryptPasswords**.

# <span id="page-6-0"></span>**Fehler bei Ergebnissen in Contact Optimization-Sitzungen**

Viele Probleme, die eventuell in Contact Optimization-Sitzungen auftreten, können durch den Abruf von Details aus den Sitzungsprotokollen behoben werden. Einige davon können dazu führen, dass eine Contact Optimization-Sitzung fehlschlägt. Andere können die Ursache für nicht erwartete Optimierungsergebnisse sein.

# **Der LP-Solver konnte keine optimale Lösung für das Datenblockproblem finden**

### **Beschreibung des Problems**

Der äußere Algorithmus (der Teil, der die Kapazitätsregeln behandelt) hat festgestellt, dass das ihm aufgetragene Problem für eine Kundenstichprobe nicht lösbar ist. Dieser Fehler kann auf eine der folgenden zwei Bedingungen hinweisen:

- In den Kapazitätsregeln gibt es einen logischen Widerspruch.
- v Mit den bestehenden Daten ist keine Lösung für diese Regeln möglich.

Dieser Fehler kann auch auftreten, wenn die für die vorgeschlagenen Ansprechpartner verwendeten Bewertungen die numerische Genauigkeit der verwendeten Gleitkomma-Mathematik überschreiten. Der Bereich von 1,0 bis 1,0e+11 sollte generell nicht überschritten werden.

### **Lösung**

Suchen Sie nach Problemen in der Logik der Kapazitätsregeln sowie nach Diskrepanzen zwischen den Regeln und den vorgeschlagenen Kontakten. Wenn zum Beispiel eine Kapazitätsregel ein Minimum von etwas fordert, stellen Sie sicher, dass die PCT mindestens so viele dieser Elemente aufweist.

Überprüfen Sie auch, ob Bereitstellungsprobleme in Verbindung mit den Stichproben vorhanden sind. Wenn es scheinbar keine Probleme mit den Regeln und Daten gibt, erfassen Sie die folgenden Dateien aus dem Protokollverzeichnis Ihrer Contact Optimization-Installation:

- Contact Optimization-Sitzungsprotokoll
- Alle Dateien, die mit ACO\_ beginnen

Senden Sie diese Dateien an den IBM® Technical Support, damit sie dort analysiert werden können.

### **Die Generierungsschleife konnte nicht alle Verzögerungszeiten und überschüssigen Variablen löschen**

### **Beschreibung des Problems**

Der äußere Algorithmus (der Teil, der die Kapazitätsregeln ausführt) er stellt kontinuierlich alternative Lösungen für die durch den inneren Algorithmus (Kernalgorithmus) erzeugten Pro-Kunde-Regeln. Er erstellt Alter nativen durch die vorübergehende Änderung von Angebotsbewertungen

und die Suche nach Lösungen, die noch nicht erzeugt wurden. Sie erhalten diesen Fehler, wenn die folgenden beiden Bedingungen erfüllt sind:

- v Der äußere Algorithmus kann die Kapazitätsregeln mit keiner seiner alternativen Lösungen erfüllen.
- Der Kernalgorithmus erstellt keine alternativen Lösungen.

Dieser Fehler kann auf eine der beiden folgenden Bedingungen hinweisen:

- Die Pro-Kunde-Regeln und die Kapazitätsregeln stehen grundsätzlich im Widerspruch zueinander, sodass keine Lösung möglich ist.
- v Die Art der Daten erlaubt keine Lösung.

### **Lösung**

Suchen Sie nach Problemen in der Logik der Regeln sowie nach Diskrepanzen zwischen den Regeln und den vorgeschlagenen Kontakten. Angenommen Sie haben ein Pro-Kunde-Minimum von 1 bei allen Angeboten, Vertriebskanälen und Segmenten. Diese Regel führt zu mindestens so vielen Angeboten wie es Kunden in den Ergebnissen gibt. Wenn Sie außerdem eine Kapazitätsregel mit einem Maximalwert haben, der geringer als die Anzahl der Kunden ist, verursacht diese Regel einen grundsätzlichen logischen Konflikt zwischen der Pro-Kunde-Regel und der Kapazitätsregel.

Überprüfen Sie auch, ob Bereitstellungsprobleme in Verbindung mit den Stichproben vorhanden sind. Wenn es scheinbar keine Probleme mit den Regeln und Daten gibt, erfassen Sie die folgenden Dateien aus dem Protokollverzeichnis Ihrer Contact Optimization-Installation:

- Contact Optimization-Sitzungsprotokoll
- Alle Dateien, die mit ACO beginnen

Senden Sie diese Dateien an den IBM Technical Support, damit sie dort analysiert werden können.

Sie können die Konfigurationseigenschaft ContinueOnGenerationLoopError verwenden, damit Contact Optimization die Gruppe von Kunden über springt oder die Contact Optimization-Sitzung beendet, wenn dieser Fehler auftritt.

# **Unverarbeitbarer Kunde**

### **Beschreibung des Problems**

Am Ende jeder Sitzungsausführung gibt es einige Protokolleinträge, die die Ergebnisse zusammenfassen. Einer der Einträge lautet: "Total # of Unprocessable Customers". Dieser Fehler gibt an, dass für die angezeigte Anzahl von Kunden keine Lösung gefunden werden konnte. Wenn dieser Fehler auftritt, ist dies kein nicht behebbarer Fehler. Die Folge ist, dass die "unver arbeitbaren" Kunden keine Angebote erhalten.

Sie können eine separate Datei im CSV-Format (durch Kommas getrennte Werte) mit Details zu unverarbeitbaren Kunden im Serverprotokollver zeichnis von Contact Optimization abrufen, indem Sie die Eigenschaft Optimize|logging|enableBailoutLogging auf TRUE festlegen. Diese Datei hat den Namen unprocessables\_*10-digit-session-ID*.csv und befindet sich im Verzeichnis partition/partition[n]/logs im Installationsverzeichnis von Contact Optimization. Unverarbeitbare Kunden, die übersprungen wurden, sind in der Datei unprocessables\_*10-digit-session-ID*.csv als unprocessable markiert.

#### **Lösung**

In den folgenden Fällen kann es vorkommen, dass Kunden nicht verarbeitet werden können:

- Aufgrund der Regeln und Daten kann keine Lösung gefunden werden. Wenn Sie ContinueOnGenerationLoopError auf "True" festlegen und der Fehler Die Generierungsschleife konnte nicht alle Verzögerungszeiten und überschüssigen Variablen löschen angezeigt wird, werden die Kunden der Gruppe, die den Fehler verursacht hat, als unverarbeitbar markiert.
- v Der Algorithmus hat die Anzahl der Alternativen für die Lösung des Problems überschritten.

Die Anzahl der Alternativen wird durch die Eigenschaft Optimize|AlgorithmTuning| MaxAlternativesPerCustomerEvaluated in den erweiterten Einstellungen auf Sitzungsebene und die Konfigurationseigenschaften konfiguriert. Die Erhöhung des Wertes dieser Eigenschaft senkt die Wahrscheinlichkeit, dass ein Kunde unverarbeitbar ist (vorausgesetzt, er gilt nicht grundsätzlich als unlösbar). Ist dies aber der Fall, wird auch die Leistung stärker beeinträchtigt.

# **Keine Angebote**

### **Beschreibung des Problems**

Wenn ein bestimmter Kunde keine Angebote erhält, ist dies nicht unbedingt ein Fehler. Sofern die Pro-Kunde-Regeln kein Pro-Kunde-Minimum enthalten, können alle Angebote bestimmter Kunden abgelehnt werden, solange keine Regeln verletzt werden und die Gesamtbewertung maximiert wird. Dies kann auch ein Nebeneffekt eines Fehlers sein, z. B. wenn es unter Einhaltung der Regeln keine gültige Kombination von Angeboten gibt oder wenn der Kunde nicht verarbeitbar ist.

### **Lösung**

Überprüfen Sie die folgenden Bedingungen:

- v Existiert in den Regeln ein Pro-Kunde-Minimum?
- Stellen Sie sicher, dass unter Einhaltung der Regeln alle Kombinationen gültig sind.
- Gibt es unverarbeitbare Kunden?

# **Ungültige Größe für die Anfangszählertabelle bereitgestellt. (1,0): CODE 5: interner Fehler 5**

### **Beschreibung des Problems**

Es sind keine Kanal-Angebotsattributwerte definiert.

#### **Lösung**

Sie müssen einige Kanal-Angebotsattributwerte definieren.

### **Contact Optimization erfüllt nicht den Maximalwert der Regel "Min./Max. Angebotskapazität"**

#### **Beschreibung des Problems**

Contact Optimization-Sitzung erfüllt nicht den Maximalwert der Regel "Min./max. Angebotskapazität".

Die Minimal- und Maximalwerte der Regel "Min./max. Angebotskapazität" sind keine festen Grenzwerte. Die Contact Optimization-Sitzung generiert weniger als die maximale Anzahl von Angeboten, wenn nicht genügend vorgeschlagene Kontakte vorhanden sind. Allerdings wird der Maximalwert gelegentlich nicht erreicht, obwohl ausreichend vorgeschlagene Kontakte vorhanden sind, die diese Kriterien erfüllen.

#### <span id="page-9-0"></span>**Lösung**

Abhängig von Ihren Regeln und Daten kann es viele Gründe dafür geben, dass keine Lösungen gefunden werden. Einige mögliche Ursachen:

- v Verwendung von minimalen Bewertungen zwischen -1 und 1. Minimale Bewertungen zwischen -1 und 1 können zu nicht optimalen Ergebnissen führen. Minimale Bewertungen von mehr als 1 und weniger als -1 sind zulässig.
- v Verwendung von Bewertungen über 100.000. Liegen die Bewertungen außerhalb dieser Begrenzung, kann Contact Optimization unter Umständen keine Kapazitätsregeln erfüllen.

# **Ausführung der Contact Optimization-Sitzung dauert lange**

Nachfolgend werden Schritte für die Fehlerbehebung beschrieben, wenn Sie der Meinung sind, dass die Ausführung Ihrer Contact Optimization-Sitzung lange dauert.

### **Vor Beginn**

- 1. Stellen Sie sicher, dass die Sitzung nicht mit aktivierter Einstellung Optimize|Debug|ExtraVerbose ausgeführt wird, da diese Einstellung eine langsame Ausführung bewirkt. Überprüfen Sie sowohl die erweiterten Einstellungen auf Sitzungsebene als auch die Konfigurationseigenschaften.
- 2. Überzeugen Sie sich, dass Sie ein DB-Ladeprogramm verwenden und dass dieses richtig konfiguriert ist.
- 3. Wenn Sie Zeitintervalle mit Ihren Regeln verwenden, überzeugen Sie sich, dass die Kontaktprotokolltabellen für Ihre Zielgruppenebene indiziert sind.
- 4. Stellen Sie Optimize|Logging|loggingLevels auf MEDIUM oder LOW. Überprüfen Sie sowohl die erweiterten Einstellungen auf Sitzungsebene als auch die Konfigurationseigenschaften.

### **Ausführen einer Sitzung zur Erzeugung eines bereinigten Protokolls für die Fehlerbehebung**

Wenn die Ausführung Ihrer Contact Optimization-Sitzung nach der Ausführung der Schritte unter "Vor Beginn" lange dauert, müssen Sie detaillierte Informationen für die Analyse erfassen.

Führen Sie eine Sitzung aus, um ein bereinigtes Contact Optimization-Serverprotokoll mit aktivierter Einstellung HIGH oder ALL zu erzeugen. Greifen Sie während der Ausführung der Sitzung nicht auf Contact Optimization-Berichte zu, da dies Daten zum Protokoll hinzufügt, die zu Verwirrungen führen können. Die Ausführung dieser Sitzung kann eventuell länger dauern, weil Sie detaillierte Protokolldaten erfassen. Denken Sie nach der Erfassung des bereinigten Protokolls daran, die Einstellung Optimize|Logging|loggingLevels wieder auf MEDIUM oder LOW zu setzen.

Nachdem Sie das Protokoll generiert haben, überprüfen Sie es auf zwei Dinge:

- v die Zeit, die benötigt wurde, um auf die Datenbank für die Einrichtung der für die Sitzung erforderlichen Daten zuzugreifen
- die Zeit, die für die Verarbeitung der Kundenstichproben (Datenblöcke) benötigt wurde

# <span id="page-10-0"></span>**Überprüfen der Zeit, die für den Zugriff auf die Datenbank benötigt wurde**

Führen Sie unter Verwendung des generierten bereinigten Protokolls die folgenden Schritte aus, um herauszufinden, wie lange Contact Optimization benötigt, um auf die Datenbank für die Einrichtung der für die Sitzung erforderlichen Daten zuzugreifen.

- 1. Suchen Sie im Contact Optimization-Serverprotokoll nach der Zeichenfolge: LRE Starting chunk: 0
- 2. Nehmen Sie die Zeitmarke dieses Eintrages und subtrahieren Sie von ihr die Zeitmarke des ersten Eintrags im Protokoll. Die Differenz ist die Zeit, die für den Zugriff auf die Datenbank für die Einrichtung der für die Ausführung der Sitzung erforderlichen Daten benötigt wurde.

Wenn der Wert zu hoch erscheint, überprüfen Sie die Start- und Endzeitmarken für die Abfragen, die den Protokollabschnitt umfassen, der durch LRE Starting chunk: 0 angeführt wird, um zu erkennen, welche zu lange dauert.

3. Suchen Sie anschließend bei der Aufgabe, die zu lange gedauert hat, genauso nach Fehlern wie Sie es bei einem anderen Problem mit der Datenbankleistung tun würden.

# **Überprüfen der Zeit, die für die Verarbeitung der Kundenstichproben (Datenblöcke) benötigt wurde**

Befolgen Sie unter Verwendung des generierten bereinigten Protokolls die folgende Prozedur, um herauszufinden, wie lange Contact Optimization für die Verarbeitung der Kundenstichproben benötigt.

Subtrahieren Sie im Contact Optimization-Serverprotokoll die Zeitmarke aus der Zeile LRE Starting chunk: 0 von der Zeitmarke der Zeile Run Thread terminated.

Dieser Protokolleintrag informiert Sie über die Gesamtzeit, die im CPU-intensiven Optimierungsabschnitt benötigt wurde. Wenn diese Aktion den Großteil der Zeit beansprucht hat, bekommen Sie eine bessere Vorstellung von den Vorgängen, indem Sie die Datenblockiterationen überprüfen.

Die optimale Lösung für jeden Datenblock wird mittels Iteration durch die folgenden Schritte gefunden:

- 1. Wenden Sie eine Gruppe von Bewertungen auf die Angebote im Datenblock an.
- 2. Suchen Sie die optimalen Lösungen mit diesen Bewertungen für die Kunden im Datenblock mit dem Kernalgorithmus.
- 3. Verwenden Sie das Ergebnis im äußeren Algorithmus, um eine neue Gruppe Bewertungen zu suchen, die ausprobiert werden können.

Jedes Mal, wenn Contact Optimization eine Gruppe Bewertungen anwendet, zählt dies als eine Datenblockiteration. Die Zeit, die für den CPU-intensiven Abschnitt benötigt wird, ist ungefähr proportional zur durchschnittlichen Anzahl der Iterationen pro Datenblock.

# **Stichprobenbedingte Probleme bei der Bereitstellung**

Um große Datenmengen ohne Beeinträchtigung der Ergebnisqualität handhaben und gleichzeitig die Ergebnisse in einer angemessenen Zeit abrufen zu können, werden bestimmte Anforderungen bezüglich der Zusammenstellung der vorgeschlagenen Kontakte gestellt.

Eine der Strategien, die Contact Optimization nutzt, ist die Aufteilung der vorgeschlagenen Kontaktdaten in zufällige Subsets mit ungefähr der gleichen Anzahl Kunden und die anschließende getrennte Optimierung der vorgeschlagenen Kontakte jeder dieser Stichproben. Wenn mehrere Threads konfiguriert sind und Ihre Hardware dies unterstützt, werden diese Kundenstichproben gleichzeitig verarbeitet.

Es gibt bestimmte Probleme, die zu Fehlern oder nicht optimalen Ergebnissen führen können, und die ein Nebeneffekt des Kundenstichprobenansatzes sind. Die Anzahl der Kundenstichproben, die für eine Sitzungsausführung verwendet wird, er gibt sich durch die Division der Anzahl der Kunden in der PCT durch den Wert des Konfigurationsparameters Optimize|AlgorithmTuning| CustomerSampleSize. Es ist wichtig, dass es genügend vorgeschlagene Kontakte gibt, die jeder Kapazitätsregel entsprechen, damit jede zufällige Kundenstichprobe bezüglich jedes durch eine Kapazitätsregel verwendeten Merkmals statistisch ähnlich ist.

Nehmen wir beispielsweise 1 Million Kunden und einen konfigurierten Kundenstichprobenumfang von 1000 an. Diese Konfiguration impliziert, dass wir 1000 Kundenstichproben haben. Stellen Sie sich vor, dass wir eine Kapazitätsregel haben, die wie folgt eingerichtet ist: mindestens 1 E-Mail, maximal 5000 E-Mails. In diesem Beispiel würde Contact Optimization die Regelbeschränkungen so modifizieren, dass die Regel auf die Kundenstichproben aufgeteilt wird. Die Beschränkung von maximal 5000 E-Mails wird in diesem Beispiel durch die Anzahl der Stichproben geteilt, sodass jede Stichprobe mit der Beschränkung von maximal 5 E-Mails verarbeitet wird. Was aber tun wir mit der Beschränkung von mindestens 1 E-Mail? Wir können keine Forderung von mindestens 1/1000 einer E-Mail pro Stichprobe aufstellen!

Stattdessen wählen wir zufällig eine Stichprobe aus, die mit der Beschränkung von mindestens 1 E-Mail verarbeitet wird, während die anderen 999 Stichproben ohne die Beschränkung einer Mindestanzahl von E-Mails verarbeitet werden. Dieser Prozess funktioniert nur gut, wenn es genügend vorgeschlagene Kontakte gibt, die E-Mail verwenden, damit sichergestellt ist, dass alle 1000 Stichproben mindestens 1 E-Mail bekommen. Wenn unter Ihren vorgeschlagenen Kontakten nur 500 Kontakte sind, die E-Mail verwenden, liegt die Chance, dass eine bestimmte Stichprobe eine E-Mail erhält, unter 50%. Das heißt, die Möglichkeit, dass die Sitzung mit einem Fehler beendet wird, ist größer als 50 %, weil das Minimum nicht erfüllt wer den kann, auch wenn dieses Minimum 500 Mal bei den vorgeschlagenen Kontakten vorhanden ist.

Um diese Situation zu vermeiden, sollte jedes Merkmal, das in einer Kapazitätsregel verwendet wird, im Verhältnis zur Anzahl der Stichproben ausreichend vertreten sein. Im folgenden Szenario wird ein Beispiel hierfür dargestellt. Sie verfügen über Eingabezelle 1, die 100.000 Kontakt-IDs enthält, von denen alle 100.000 ver schiedene Zielgruppen-IDs sind. Angebot 1 wird Eingabezelle 1 zugeordnet. Sie verfügen des Weiteren über Eingabezelle 2, die eine Kontakt-ID enthält und deren Zielgruppen-ID sich nicht in Eingabezelle 1 befindet. Angebot 2 wird Eingabezelle 2 zugeordnet. Die Kapazitätsregel legt die Mindestanzahl der Angebote auf 1 fest und die Mindestanzahl der Kontakt-IDs ist auf 100.000 festgelegt.

# <span id="page-12-0"></span>**Contact Optimization-Empfangsfunktionsausgabe auf einer Konsole anzeigen**

Für die Fehlerbehebung oder die Leistungskonfiguration kann es gelegentlich sinnvoll sein, die Contact Optimization-Empfangsfunktionsausgabe in einem Konsolenfenster anzuzeigen.

## **Vorgehensweise**

- 1. Öffnen Sie die Contact Optimization-Empfangsfunktionsdatei ACOServer.bat (Windows) oder ACOServer.sh (UNIX), die sich im bin-Verzeichnis in Ihrem Contact Optimization-Installationsverzeichnis befindet, zur Bearbeitung.
- 2. Für die Anzeige der Contact Optimization-Serverausgabe ist die folgende Zeile beizubehalten:
	- **ACOserver.bat**: unica aolsnr (ca. Zeile 44)
	- **ACOserver.sh**: unica aolsnr (ca. Zeile 160)
- 3. Speichern und schließen Sie die Datei.

# **Nächste Schritte**

Wenn die Contact Optimization-Serverausgabe nicht auf einer Konsole angezeigt werden soll, ist Folgendes zu tun:

- v **Windows**: Konfigurieren Sie die Contact Optimization-Empfangsfunktion als einen Windows-Dienst.
- v **UNIX**: Verwenden Sie die folgende Zeile in ACOServer.sh (Standardeinstellung): unica\_aolsnr > /dev/null &

# **ACOServer-Referenz**

Wenn während der Installation Schwierigkeiten auftreten oder wenn Sie Ihre Datenbankinstallation verschieben, müssen Sie eventuell die Contact Optimization-Empfangsfunktion manuell konfigurieren.

Das Script zum Starten oder Stoppen des Contact Optimization-Listeners ist die Datei ACOServer.bat (Windows) oder ACOServer.sh (UNIX), die sich im Verzeichnis bin der Contact Optimization-Installation befindet.

Anleitungen dazu, wie Sie den Contact Optimization-Listener so bearbeiten können, dass der Status an der Konsole angezeigt wird, finden Sie in "Contact Optimization-Empfangsfunktionsausgabe auf einer Konsole anzeigen".

| Einstellung          | Beschreibung                                                                                                    |
|----------------------|----------------------------------------------------------------------------------------------------|
| <b>OPTIMIZE HOME</b> | Vollständiger Pfad zum Contact Optimization-<br>Installationsverzeichnis                                          |
| CAMPAIGN HOME        | Sie müssen CAMPAIGN HOME so definieren, dass auf<br>OPTIMIZE HOME in ACOServer.bat/.sh verwiesen wird.            |
| ORACLE HOME          | Bei Verwendung einer Oracle-Datenbank ist diese Einstel-<br>lung auf Ihr Oracle-Ausgangsverzeichnis einzustellen. |

*Tabelle 1. ACOServer-Script-Referenz*

| Einstellung         | Beschreibung                                                                                                    |
|---------------------|----------------------------------------------------------------------------------------------------|
| ORACLE_LIB          | Nur UNIX: Bei Verwendung einer Oracle-Datenbank müs-<br>sen Sie diesen Parameter auf das Verzeichnis "lib" Ihres<br>Oracle-Systems einstellen. Dieser Wert lautet auf 64-Bit-<br>Installationen normalerweise \$0RACLE_HOME/1ib und auf<br>32-Bit-Installationen \$0RACLE HOME/1ib32.                                                                                                    |
| DB2_INSTANCE_DIR    | Nur UNIX: Wenn Sie eine DB2-Datenbank verwenden, stel-<br>len Sie den Pfad auf Ihr DB2-Instanzverzeichnisscript ein.                                                                                                    |
| UNICA_ACSYSENCODING | Haben Sie ein chinesisches, japanisches oder koreanisches<br>(CJK) Zeichen in Ihrem Benutzernamen, müssen Sie die<br>Umgebungsvariable UNICA_ACSYSENCODING auf UTF-8 festle-<br>gen, damit die Contact Optimization-Sitzung ohne Fehler<br>ausgeführt werden kann.                                                                                                    |
|                     | Sie können UNICA ACSYSENCODING in der Contact<br>Optimization-Empfangsfunktionsdatei einstellen. Die<br>Contact Optimization-Empfangsfunktionsdatei<br>ACOServer.bat (Windows) oder ACOServer.sh (UNIX) befin-<br>det sich im bin-Verzeichnis Ihrer Contact Optimization-Ins-<br>tallation.                                                                                                    |
|                     | ACOServer.bat - Für die Einstellung der Variable für Benut-<br>zer mit CJK-Zeichen im Benutzernamen entfernen Sie die<br>Anmerkung für die Zeile set UNICA_ACSYSENCODING=UTF-8.<br>Um die Contact Optimization-Empfangsfunktion für Benut-<br>zer ohne CJK-Zeichen im Benutzernamen zu konfigurieren,<br>fügen Sie eine Anmerkung zur Zeile set<br>UNICA_ACSYSENCODING=UTF-8 hinzu.                                                                 |
|                     | ACOServer.sh - Um die Variable für Benutzer mit CJK-Zei-<br>chen im Benutzernamen einzustellen, entfernen Sie die An-<br>merkungen für die Zeilen UNICA_ACSYSENCODING=UTF-8 und<br>export UNICA ACSYSENCODING. Um die Contact<br>Optimization-Empfangsfunktion für Benutzer ohne CJK-<br>Zeichen im Benutzernamen zu konfigurieren, fügen Sie An-<br>merkungen zu den Zeilen set UNICA_ACSYSENCODING=UTF-8<br>und export UNICA_ACSYSENCODING hinzu. |
|                     | Damit diese Änderungen wirksam werden, müssen Sie die<br>Contact Optimization-Empfangsfunktion in einer neuen<br>Eingabeaufforderung ausschalten und erneut starten.                                                                                                    |

*Tabelle 1. ACOServer-Script-Referenz (Forts.)*

# <span id="page-14-0"></span>**Kapitel 2. Allgemeine Tipps zur Optimierung und Leistungssteigerung von Contact Optimization**

Die folgenden Punkte sind bei der Entscheidung über Daten und Konfigurationen zu beachten, wenn Sie Bedenken bezüglich der Leistung haben.

- v Generell dauert die Verarbeitung großer PCTs länger als die Verarbeitung kleinerer. Das gilt sowohl für die E/A-intensive Dateneinrichtung als auch für die CPU-intensiven Abschnitte.
- v Eine größere Anzahl von vorgeschlagenen Kontakten pro Kunde bewirkt, dass der Kernalgorithmus im CPU-intensiven Abschnitt mehr belastet wird.
- v Ein höherer Wert der Einstellung Optimize|AlgorithmTuning|CustomerSampleSize erfordert mehr Speicher und eine längere CPU-intensive Verarbeitung als ein kleinerer Wert. Hier gibt es einen Kompromiss, denn größere Werte können bessere Ergebnisse ergeben. Außerdem erhöhen kleinere Werte die Wahrscheinlichkeit, dass Probleme in Verbindung mit Stichproben auftreten. Überprüfen Sie sowohl die erweiterten Einstellungen auf Sitzungsebene als auch die Konfigurationseigenschaften.
- v Wenn Sie ein Zeitintervall in Ihren Regeln verwenden, erhöht dieses Intervall die Verarbeitungszeit auf zweierlei Art:
- 1. Das Kontaktprotokoll wird abgefragt und diese Abfrage kann langsam sein, da diese Tabellen oft groß sind.
- 2. Die Anzahl der Regeln wird multipliziert mit der Anzahl der Zeitfenster, die durch das Intervall notwendig sind. Diese Bedingung bewirkt, dass der CPUintensive Teil stärker belastet wird.

### **Konfigurieren von mehreren Threads**

Sie können die Laufzeit des CPU-intensiven Abschnitts durch die Konfiguration von Multithreading senken, wenn Folgendes zutrifft:

- v Sie erkennen aus den Zeitmarken im Protokoll, dass der Großteil der Laufzeit im CPU-intensiven Abschnitt liegt.
- Der Contact Optimization-Server wird auf Hardware ausgeführt, die eine datenintensive Verarbeitung in mehreren Threads unterstützt.

# **Zusätzliche Indizes für weitere Leistungssteigerungen**

Über das Indizieren der Segmentmitgliedschaft, des Kontaktprotokolls und detaillierter Kontaktprotokolltabellen für jede Zielgruppe und der PCT-, POA- und RC-Tabellen für jede Sitzung hinaus können Sie Tabellenstatistiken weiterer Tabellen indizieren und aktualisieren, um die Ausführungsleistung der Contact Optimization-Sitzung zu steigern.

Standardmäßig fügt das Contact Optimization-Installationsprogramm diese zusätzlichen Indizes nicht zu Kampagnentabellen hinzu. Diese Indizes sollten nur hinzugefügt werden, wenn Sie feststellen, dass die Contact Optimization-Sitzungsabfragen langsamer als erwartet ausgeführt werden. Durch das Hinzufügen weiterer Indizes kann die Leistung für Aktualisierungsabfragen (z. B. für Einfüge- und Aktualisierungsoperationen in diesen Tabellen) abfallen. Sie können diese zusätzlichen Indizes und Statistiken zur Tabellenaktualisierung hinzufügen, indem Sie die folgenden datenbankspezifischen SQL-Scripts manuell ausführen:

- <span id="page-15-0"></span>• aco extra indexes db2.sql
- aco extra indexes sqlsvr.sql
- aco\_extra\_indexes\_ora.sql

Diese Scripts befinden sich im Ordner <OPTIMIZE\_HOME>/ddl. Jedes Script verfügt über drei Abschnitte: Statistiken für Indexlöschung, Indexerstellung und Tabellenaktualisierung.

Die Indexscripts müssen lediglich einmal ausgeführt werden. Abfragen der Statistiken für die Tabellenaktualisierung müssen hingegen in regelmäßigen Zeitabständen ausgeführt werden, um die Tabellenstatistiken aktuell zu halten. Es wird empfohlen, diese Tabellenstatistikabfragen auszuführen, bevor Sie eine umfangreiche Contact Optimization-Sitzungsausführung auslösen.

**Anmerkung:** Alle drei Scripts enthalten ein SQL-Script für die standardmäßige detaillierte Kontaktverlaufstabelle (UA\_DTLCONTACTHIST). Wenn eine Contact Optimization-Sitzung auf einer anderen Zielgruppenebene definiert wird, dann sollten die SQL-Abfragen für Indizes und Statistiken für die entsprechende detaillierte Kontaktverlaufstabelle ausgeführt werden.

# **Anwendungsfälle, die die Leistung beeinträchtigen können**

Dieser Abschnitt listet verschiedene Anwendungsfälle auf, welche die Leistung von Contact Optimization negativ beeinflussen können.

### **Dynamische Angebotslisten mit Regeln, die Angebotsversionen verwenden**

Wenn Sie dynamische Angebotslisten mit Regeln verwenden, die Angebotsversionen nutzen, gibt es zusätzliche Abfragen, die im E/A-intensiven Dateneinrichtungsabschnitt verwendet werden. Ist die Anzahl der Angebote in den Listen und die Anzahl der Attribute pro Angebot hoch, kann die Ausführung dieser Abfragen lange dauern.

### **Hohes Maximum für Iterationen pro Kundenstichprobe**

Die maximale Anzahl von Iterationen, die für jede Kundenstichprobe angewendet werden soll, kann mit der Eigenschaft

Optimize|AlgorithmTuning|MaxIterationsPerCustomerSample konfiguriert werden. Überprüfen Sie sowohl die erweiterten Einstellungen auf Sitzungsebene als auch die Konfigurationseigenschaften.

Je nach den Regeln und Daten könnte dieser Grenzwert durch eine Kundenstichprobe eventuell nicht erreicht werden. Hohe Werte garantieren ein Höchstmaß an Optimalität der Ergebnisse. Oft ergibt die Verwendung einer höheren Anzahl von Iterationen aber nicht eine solch starke Verbesserung der Optimalität, die Leistungseinbußen rechtfertigt. Normalerweise ergeben fünf Iterationen ein annehmbares Maß an Optimalität, und es ist unüblich, dass mehr als etwa ein Dutzend Iterationen notwendig sind.

Um das Verhalten der Kundenstichprobeniteration zu analysieren, suchen Sie im Contact Optimization-Protokoll nach der Zeichenfolge Iteration:. Nach diesem Protokolleintrag steht eine Zahl, die anzeigt, um welche Iteration es sich handelt. Jeder Datenblock beginnt mit der Iteration 1 und der Zähler wird hoch gezählt. Es hilft bei der Untersuchung der Vorgänge, wenn Sie einen Zähler jeder Iterationsnummer im Protokoll abrufen und die Ergebnisse für die Erstellung eines Histogramms verwenden.

### **Hohe Anzahl nicht verarbeitbarer Kunden**

Ein weiterer wichtiger Faktor bei der Leistung ist die Anzahl der Kunden, die nicht verarbeitet werden können. Wenn der Eigenschaftswert Optimize|AlgorithmTuning|MaxAlternativesPerCustomerEvaluated hoch ist (über ca. 100), ist der Zeitnachteil hoch, immer wenn ein Kunde nicht verarbeitet werden kann.

Wenn Sie viele nicht verarbeitbare Kunden haben, suchen Sie nach logischen Fehlern in den Regeln oder Daten. Allerdings kann es insbesondere bei einer großen Anzahl vorgeschlagener Transaktionen pro Kunde lange dauern, bis bestimmte Lösungen für einzelne Kunden abgerufen werden können. In diesem Fall ist es eventuell am besten, den Wert des Parameters MaxAlternativesPerCustomerEvaluated zu vermindern und dadurch mehr nicht verarbeitbare Kunden als Kompromiss für die Leistungssteigerung zu akzeptieren.

Ab der Contact Optimization-Version 7.5.3 gibt es eine detailliertere Protokollierung, die die minimale, maximale und durchschnittliche Anzahl der für jede Kundenstichprobe bewerteten Alternativen zeigt.

### **Solver-Subroutinenaufrufe**

Wenn bestimmte Kombinationen von Regeln pro Kunde verwendet werden, kann u. U. in manchen Fällen ein großer Leistungsnachteil sichtbar sein. Diese Situation kann auftreten, wenn es mindestens eine Regel pro Kunde bezüglich der Mindestund Maximalanzahl Transaktionen gibt, bei der die untere Beschränkung nicht null ist, kombiniert mit einer oder mehreren Paketregeln.

**Anmerkung:** In Versionen vor 7.5.3 zählt "Never A with B" hier als Paketregel.

Außer dem Vorhandensein dieser beiden Regeln müssen sich ihre Bereiche überlappen, sodass beide auf die gleichen vorgeschlagenen Transaktionen angewendet werden. Außerdem müssen die Bewertungen so sein, dass die bevorzugte Lösung für eine Paketregel dazu führt, dass die Min./Max.-Regel unter ihr Minimum fällt. Wenn alle diese Bedingungen erfüllt sind, kann der Kernalgorithmus die optimalen Ergebnisse nicht in einer effizienten Art und Weise finden und muss einen langsameren Aufruf für die Solver-Engine verwenden. Sie können diesen Zustand an der Nachricht Solver subroutine parameters: im Serverprotokoll erkennen.

Wenn Sie Leistungsprobleme durch die Verwendung der Regeln "Never A with B" erkennen, kann die Leistung am besten durch ein Upgrade auf die Contact Optimization-Version 7.5.3 oder neuer gesteigert werden.

### **Viele Fälle, bei denen die Bewertungen gleich sind**

Gibt es viele Fälle, bei denen die Bewertungen gleich sind, kann die Entscheidungsfindung in der LRE manchmal ineffizient werden. Sie erkennen dieses Szenario, wenn Sie die folgende Zeichenfolge im Serverprotokoll sehen: Additional alternative generated:

Um diese Situation zu vermeiden, versuchen Sie, den vorgeschlagenen Transaktionen abwechslungsreichere Bewertungen zuzuweisen.

# <span id="page-17-0"></span>**Hohe Anzahl von Agenten in der Agenteninformationstabelle**

Wenn die Agenteninformationstabelle eine hohe Anzahl von Agenten enthält, dann fällt die Leistung der Contact Optimization-Sitzung, in der die Agentenregeln ver wendet werden, ab. Sie sollte Ihre Kampagne und die zugehörige Contact Optimization-Sitzung überarbeiten und dabei die Agenten in unterschiedliche Agenteninformationstabellen und Tabellen für Agentenkundenbeziehungen aufteilen. Sie müssen unterschiedliche Kampagnen und Contact Optimization-Sitzungen auf der Basis der Aufteilungsliste der Agenten erstellen.

# **Optimieren einer Transaktionsabfrage für Leistungssteigerungen**

Sie können temporäre Tabellen anstelle datenbankspezifischer Ansichten verwenden, um Ihre Leistung zu verbessern.

In IBM Contact Optimization können Sie Geschäftsregeln für Angebotsversionsattribute hinzufügen, um Investitionen und Ressourcen zu steuern und zu verwalten, die für Angebotsversionen zugeordnet werden. Während einer Contact Optimization-Sitzung für Angebotsversionsregeln erstellt IBM Contact Optimization eine Abfrage, um eine Liste mit Transaktionen abzurufen, die im Geltungsbereich der Angebotsversionsbedingungen liegen, die von den Marketiers in den Regeln definiert wurden. Diese Abfrage wird als AFQ (Attribute Filter Query; Attributfilterabfrage) bezeichnet.

Die AFQ verwendet PAV- und APA-Datenbankansichten. Diese Ansichten werden während einer Contact Optimization-Sitzungsausführung erstellt, verwendet und gelöscht. Die in den PAV- und APA-Ansichten erwähnte Abfrage wird immer dann ausgeführt, wenn die AFQ-Abfrage ausgeführt wird. Das Ergebnis dieser Ansichtsabfragen wird für die AFQ im Speicher gehalten. Wenn das Ergebnis dieser Abfragen Millionen von Datensätzen umfasst, dann kann die Datenbank die Daten möglicherweise nicht im Speicher halten. Dies kann zu einem Fehler aufgrund abnormaler Speicherbedingungen auf dem Datenbankserver führen.

Wenn mindestens eine Regel vorhanden ist, bei der der Wert für den verwendeten Zeitraum größer als null ist, dann erstellt IBM Contact Optimization eine HAV-Ansicht.

Zur Optimierung der AFQ und zur Verbesserung der Leistung können Sie die Ver wendung temporärer Tabellen aktivieren. Sie können die temporäre Tabelle aktivieren oder inaktivieren, indem Sie die Optionen **Erweiterte Einstellungen** > **Datenbankoptimierung** aufrufen und für **Temporäre Tabellen zulassen** die Einstellung True angeben. Sie können diesen Parameter auch in den Konfigurationseinstellungen unter Affinium|Campaign|partitions|partition1|Optimize|DatabaseTuning| AllowTempTables konfigurieren. Standardmäßig ist diese Einstellung aktiviert, weil die Verwendung temporärer Tabellen eine Verbesserung der Leistung in umfangreicheren Sitzungen erzielt.

# <span id="page-18-0"></span>**Vor der Kontaktaufnahme mit dem technischen Support von IBM**

Sollte sich ein Problem nicht mithilfe der Dokumentation beheben lassen, können sich die für den Support zuständigen Kontaktpersonen Ihres Unternehmens telefonisch an den technischen Support von IBM wenden. Verwenden Sie die folgenden Richtlinien, um sicherzustellen, dass Ihr Problem schnell und erfolgreich gelöst wird.

Wenn Sie wissen möchten, wer die für den Support zuständige Kontaktperson Ihres Unternehmens ist, wenden Sie sich an Ihren IBM Administrator.

**Anmerkung:** Der technische Support schreibt bzw. erstellt keine API-Scripts. Um Unterstützung bei der Implementierung unserer API-Angebote zu erhalten, wenden Sie sich an die IBM Professional Services.

# **Zusammenzustellende Informationen**

Halten Sie folgende Informationen bereit, wenn Sie sich an den technischen Support von IBM wenden:

- v Kurze Beschreibung der Art Ihres Problems
- v Detaillierte Fehlernachrichten, die beim Auftreten des Problems angezeigt wer den.
- v Schritte zum Reproduzieren des Problems
- v Entsprechende Protokolldateien, Sitzungsdateien, Konfigurationsdateien und Daten
- Informationen zu Ihrer -Produkt- und Systemumgebung, die Sie entsprechend der Beschreibung unter "Systeminformationen" abrufen können.

# **Systeminformationen**

Bei Ihrem Anruf beim technischen Support von IBM werden Sie um verschiedene Informationen gebeten.

Sofern das Problem Sie nicht an der Anmeldung hindert, finden Sie einen Großteil der benötigten Daten auf der Info-Seite. Dort erhalten Sie Informationen zur IBM Anwendung.

Sie können über **Hilfe > Info** auf die Info-Seite zugreifen. Wenn Sie nicht auf die Info-Seite zugreifen können, prüfen Sie, ob die Datei version.txt verfügbar ist, die sich unter dem Installationsverzeichnis Ihrer Anwendung befindet.

### **Kontaktinformationen für den technischen Support von IBM**

Wenn Sie sich an den technischen Support von IBM wenden möchten, finden Sie weitere Informationen auf der Website des technischen Supports für IBM Produkte [\(http://www.ibm.com/support/entry/portal/open\\_service\\_request\)](http://www.ibm.com/support/entry/portal/open_service_request).

**Anmerkung:** Um eine Supportanforderung einzugeben, müssen Sie sich mit einem IBM Account anmelden. Dieses Konto muss mit Ihrer IBM Kundennummer verknüpft sein. Weitere Informationen zum Zuordnen Ihres Kontos zu Ihrer IBM Kundennummer finden Sie unter **Unterstützungsressourcen > Gültige Softwareunter stützung** im Support-Portal.

# <span id="page-20-0"></span>**Bemerkungen**

Die vorliegenden Informationen wurden für Produkte und Services entwickelt, die auf dem deutschen Markt angeboten werden.

Möglicherweise bietet IBM die in dieser Dokumentation beschriebenen Produkte, Services oder Funktionen in anderen Ländern nicht an. Informationen über die gegenwärtig im jeweiligen Land verfügbaren Produkte und Services sind beim zuständigen IBM Ansprechpartner erhältlich. Hinweise auf IBM Lizenzprogramme oder andere IBM Produkte bedeuten nicht, dass nur Programme, Produkte oder Services von IBM verwendet werden können. Anstelle der IBM Produkte, Programme oder Services können auch andere, ihnen äquivalente Produkte, Programme oder Services verwendet werden, solange diese keine gewerblichen oder anderen Schutzrechte von IBM verletzen. Die Verantwortung für den Betrieb von Produkten, Programmen und Services anderer Anbieter liegt beim Kunden.

Für die in diesem Handbuch beschriebenen Erzeugnisse und Verfahren kann es IBM Patente oder Patentanmeldungen geben. Mit der Auslieferung dieses Handbuchs ist keine Lizenzierung dieser Patente verbunden. Lizenzanforderungen sind schriftlich an folgende Adresse zu richten (Anfragen an diese Adresse müssen auf Englisch formuliert werden):

IBM Director of Licensing IBM Europe, Middle East & Africa Tour Descartes 2, avenue Gambetta 92066 Paris La Defense France

Trotz sorgfältiger Bearbeitung können technische Ungenauigkeiten oder Druckfehler in dieser Veröffentlichung nicht ausgeschlossen werden. Die hier enthaltenen Informationen werden in regelmäßigen Zeitabständen aktualisiert und als Neuausgabe veröffentlicht. IBM kann ohne weitere Mitteilung jederzeit Verbesserungen und/ oder Änderungen an den in dieser Veröffentlichung beschriebenen Produkten und/ oder Programmen vornehmen.

Verweise in diesen Informationen auf Websites anderer Anbieter werden lediglich als Service für den Kunden bereitgestellt und stellen keinerlei Billigung des Inhalts dieser Websites dar. Das über diese Websites verfügbare Material ist nicht Bestandteil des Materials für dieses IBM Produkt. Die Verwendung dieser Websites geschieht auf eigene Verantwortung.

Werden an IBM Informationen eingesandt, können diese beliebig verwendet wer den, ohne dass eine Verpflichtung gegenüber dem Einsender entsteht.

Lizenznehmer des Programms, die Informationen zu diesem Produkt wünschen mit der Zielsetzung: (i) den Austausch von Informationen zwischen unabhängig voneinander erstellten Programmen und anderen Programmen (einschließlich des vorliegenden Programms) sowie (ii) die gemeinsame Nutzung der ausgetauschten Informationen zu ermöglichen, wenden sich an folgende Adresse:

IBM Corporation B1WA LKG1

550 King Street Littleton, MA 01460-1250 USA

Die Bereitstellung dieser Informationen kann unter Umständen von bestimmten Bedingungen - in einigen Fällen auch von der Zahlung einer Gebühr - abhängig sein.

Die Lieferung des in diesem Dokument beschriebenen Lizenzprogramms sowie des zugehörigen Lizenzmaterials erfolgt auf der Basis der IBM Rahmenvereinbarung bzw. der Allgemeinen Geschäftsbedingungen von IBM, der IBM Internationalen Nutzungsbedingungen für Programmpakete oder einer äquivalenten Vereinbarung.

Alle in diesem Dokument enthaltenen Leistungsdaten stammen aus einer kontrollierten Umgebung. Die Ergebnisse, die in anderen Betriebsumgebungen erzielt wer den, können daher erheblich von den hier erzielten Ergebnissen abweichen. Einige Daten stammen möglicherweise von Systemen, deren Entwicklung noch nicht abgeschlossen ist. Eine Gewährleistung, dass diese Daten auch in allgemein verfügbaren Systemen erzielt werden, kann nicht gegeben werden. Darüber hinaus wurden einige Daten unter Umständen durch Extrapolation berechnet. Die tatsächlichen Er gebnisse können davon abweichen. Benutzer dieses Dokuments sollten die entsprechenden Daten in ihrer spezifischen Umgebung prüfen.

Alle Informationen zu Produkten anderer Anbieter stammen von den Anbietern der aufgeführten Produkte, deren veröffentlichten Ankündigungen oder anderen allgemein verfügbaren Quellen. IBM hat diese Produkte nicht getestet und kann daher keine Aussagen zu Leistung, Kompatibilität oder anderen Merkmalen machen. Fragen zu den Leistungsmerkmalen von Produkten anderer Anbieter sind an den jeweiligen Anbieter zu richten.

Aussagen über Pläne und Absichten von IBM unterliegen Änderungen oder können zurückgenommen werden und repräsentieren nur die Ziele von IBM.

Alle von IBM angegebenen Preise sind empfohlene Richtpreise und können jeder zeit ohne weitere Mitteilung geändert werden. Händlerpreise können unter Umständen von den hier genannten Preisen abweichen.

Diese Veröffentlichung enthält Beispiele für Daten und Berichte des alltäglichen Geschäftsablaufs. Sie sollen nur die Funktionen des Lizenzprogramms illustrieren und können Namen von Personen, Firmen, Marken oder Produkten enthalten. Alle diese Namen sind frei erfunden; Ähnlichkeiten mit tatsächlichen Namen und Adressen sind rein zufällig.

#### COPYRIGHTLIZENZ:

Diese Veröffentlichung enthält Beispielanwendungsprogramme, die in Quellensprache geschrieben sind und Programmiertechniken in verschiedenen Betriebsumgebungen veranschaulichen. Sie dürfen diese Beispielprogramme kostenlos kopieren, ändern und verteilen, wenn dies zu dem Zweck geschieht, Anwendungsprogramme zu entwickeln, zu verwenden, zu vermarkten oder zu verteilen, die mit der Anwendungsprogrammierschnittstelle für die Betriebsumgebung konform sind, für die diese Beispielprogramme geschrieben werden. Diese Beispiele wurden nicht unter allen denkbaren Bedingungen getestet. Daher kann IBM die Zuverlässigkeit, Wartungsfreundlichkeit oder Funktion dieser Programme weder zusagen noch gewährleisten. Die Beispielprogramme werden ohne Wartung (auf "as-is"-Basis)

und ohne jegliche Gewährleistung zur Verfügung gestellt. IBM übernimmt keine Haftung für Schäden, die durch die Verwendung der Beispielprogramme entstehen.

# <span id="page-22-0"></span>**Marken**

IBM, das IBM Logo und ibm.com sind Marken oder eingetragene Marken der IBM Corporation in den USA und/oder anderen Ländern. Weitere Produkt- und Ser vicenamen können Marken von IBM oder anderen Unternehmen sein. Eine aktuelle Liste der IBM Marken finden Sie auf der Webseite "Copyright and trademark information" unter www.ibm.com/legal/copytrade.shtml.

# **Hinweise zu Datenschutzrichtlinien und Nutzungsbedingungen**

IBM Softwareprodukte, einschließlich Software as a Service-Lösungen ("Softwareangebote"), können Cookies oder andere Technologien verwenden, um Informationen zur Produktnutzung zu erfassen, die Endbenutzererfahrung zu verbessern und Interaktionen mit dem Endbenutzer anzupassen oder zu anderen Zwecken. Ein Cookie ist ein Datenelement, das von einer Website an Ihren Browser gesendet wird und dann als Tag auf Ihrem Computer gespeichert werden kann, mit dem Ihr Computer identifiziert wird. In vielen Fällen werden von diesen Cookies keine per sonenbezogenen Daten erfasst. Wenn ein Softwareangebot, das von Ihnen verwendet wird, die Erfassung personenbezogener Daten anhand von Cookies und ähnlichen Technologien ermöglicht, werden Sie im Folgenden über die hierbei geltenden Besonderheiten informiert.

Abhängig von den bereitgestellten Konfigurationen kann dieses Softwareangebot Sitzungscookies und permanente Cookies verwenden, mit denen der Benutzername des Benutzers und andere personenbezogene Daten zum Zwecke des Sitzungsmanagements, zur Verbesserung der Benutzerfreundlichkeit und zu anderen funktionsbezogenen Zwecken sowie zur Nutzungsüberwachung erfasst werden. Diese Cookies können deaktiviert werden. Durch die Deaktivierung kann jedoch auch die von ihnen bereitgestellte Funktionalität nicht mehr genutzt werden.

Die Erfassung personenbezogener Daten mithilfe von Cookies und ähnlichen Technologien wird durch verschiedene rechtliche Bestimmungen geregelt. Wenn die für dieses Softwareangebot implementierten Konfigurationen Ihnen als Kunde die Möglichkeit bieten, personenbezogene Daten von Endbenutzern über Cookies und andere Technologien zu erfassen, dann sollten Sie ggf. juristische Beratung zu den geltenden Gesetzen für eine solche Datenerfassung in Anspruch nehmen. Dies gilt auch in Bezug auf die Anforderungen, die vom Gesetzgeber in Bezug auf Hinweise und die Einholung von Einwilligungen vorgeschrieben werden.

IBM setzt voraus, dass Kunden folgende Bedingungen erfüllen: (1) Sie stellen einen klar erkennbaren und auffälligen Link zu den Nutzungsbedingungen der Kundenwebsite (z. B. Datenschutzerklärung) bereit. Dieser Link muss wiederum einen Link zu der Vorgehensweise von IBM und des Kunden bei der Datenerhebung und Datennutzung umfassen. (2) Sie weisen darauf hin, dass Cookies und Clear GIFs/ Web-Beacons von IBM im Auftrag des Kunden auf dem Computer des Besuchers platziert werden. Dieser Hinweis muss eine Erläuterung hinsichtlich des Zwecks dieser Technologie umfassen. (3) Sie müssen in dem gesetzlich vorgeschriebenen Umfang die Einwilligung von Websitebesuchern einholen, bevor Cookies und Clear GIFs/Web-Beacons vom Kunden oder von IBM im Auftrag des Kunden auf den Geräten der Websitebesucher platziert werden.

Weitere Informationen zur Verwendung verschiedener Technologien einschließlich der Verwendung von Cookies zu diesen Zwecken finden Sie im IBM Online Privacy Statement unter der Webadresse http://www.ibm.com/privacy/details/us/ en im Abschnitt mit dem Titel "Cookies, Web Beacons and Other Technologies".

# IBM®